### Uživatelský návod – vzdálený přístup/OpenApi

Vzdálený přístup slouží k vytvoření rozhraní pro automatizované stahování měřených dat ze systému Distributora přímo do systému zákazníka. Přes rozhraní je možné stahovat profilová data z měření elektřiny nebo plynu u odběrných míst s typem měření A nebo B. Pro každou hodnotu je uveden i odpovídající čas v základním časovém pásmu UTC (GMT).

#### Obsah

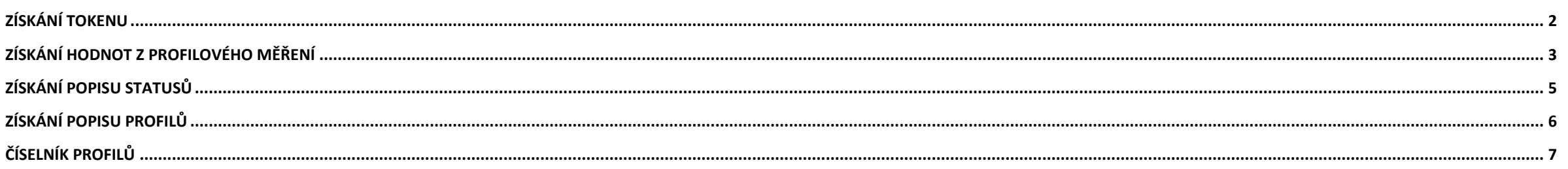

#### <span id="page-1-0"></span>**Získání tokenu**

Pro získání tokenu umožňujícího přístup k měřeným datům je třeba si vygenerovat kombinaci client\_id a client\_secret. Pomocí této kombinace vy nebo váš poskytovatel energetického managementu můžete každý den získat access\_token, který vám umožní stahovat data z měření. Access\_token je platný do půlnoci dne, kdy byl vygenerován. Je tedy nutné si nový access\_token vygenerovat každý den, kdy se vzdálený přístup k datům využívá.

Ukázka volání:

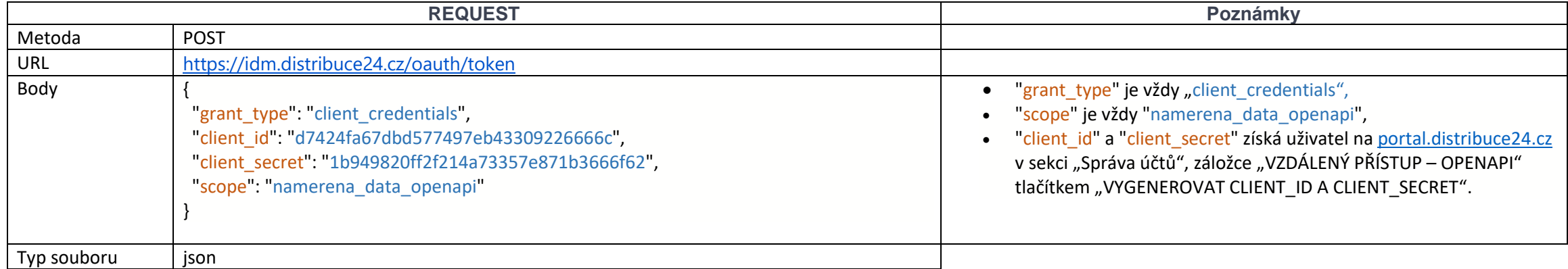

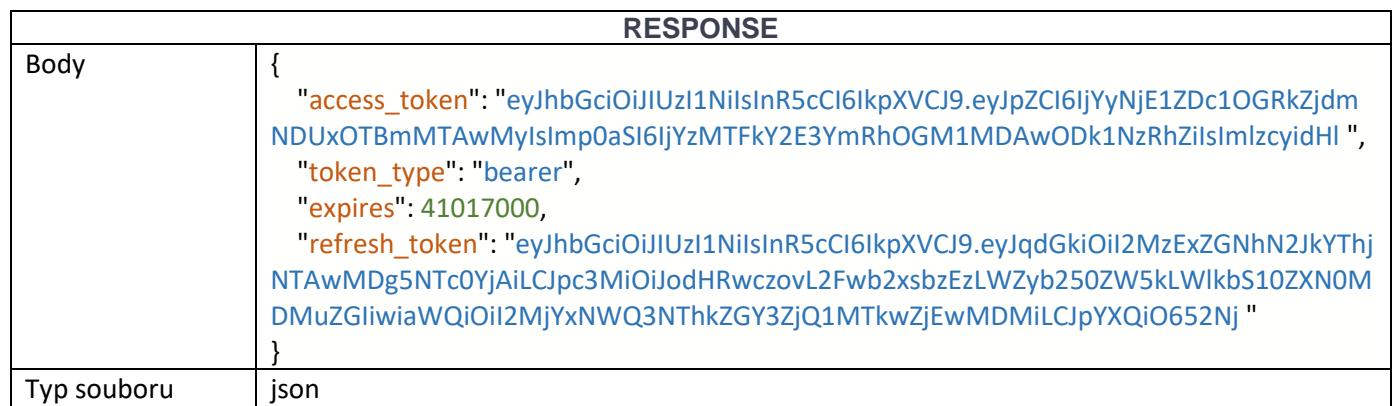

### <span id="page-2-0"></span>**Získání hodnot z profilového měření**

Přes rozhraní je možné stahovat čtvrthodinová, hodinová nebo denní data spotřeby nebo dodávky. Pro každou hodnotu je uveden i odpovídající čas v základním časovém pásmu UTC (GMT). Maximální počet najednou stažených záznamů je 3000, což odpovídá cca jednomu měsíci čtvrthodinových hodnot. Pro získání dat z delšího období je třeba využít stránkování pomocí pageStart a pageSize.

Ukázka volání:

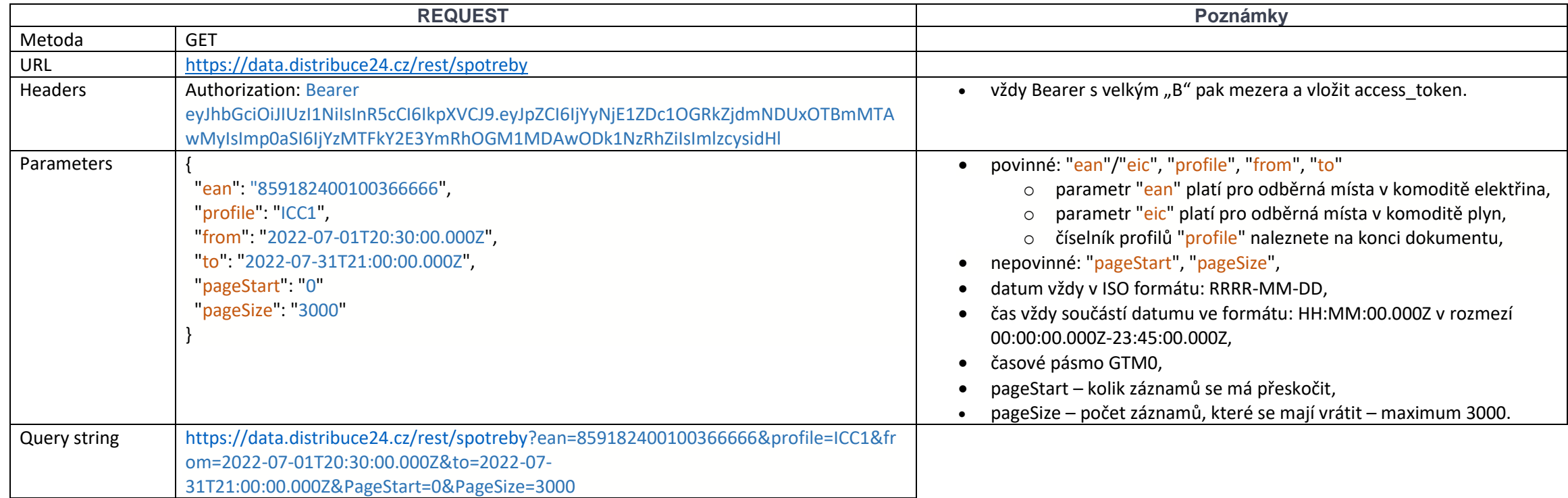

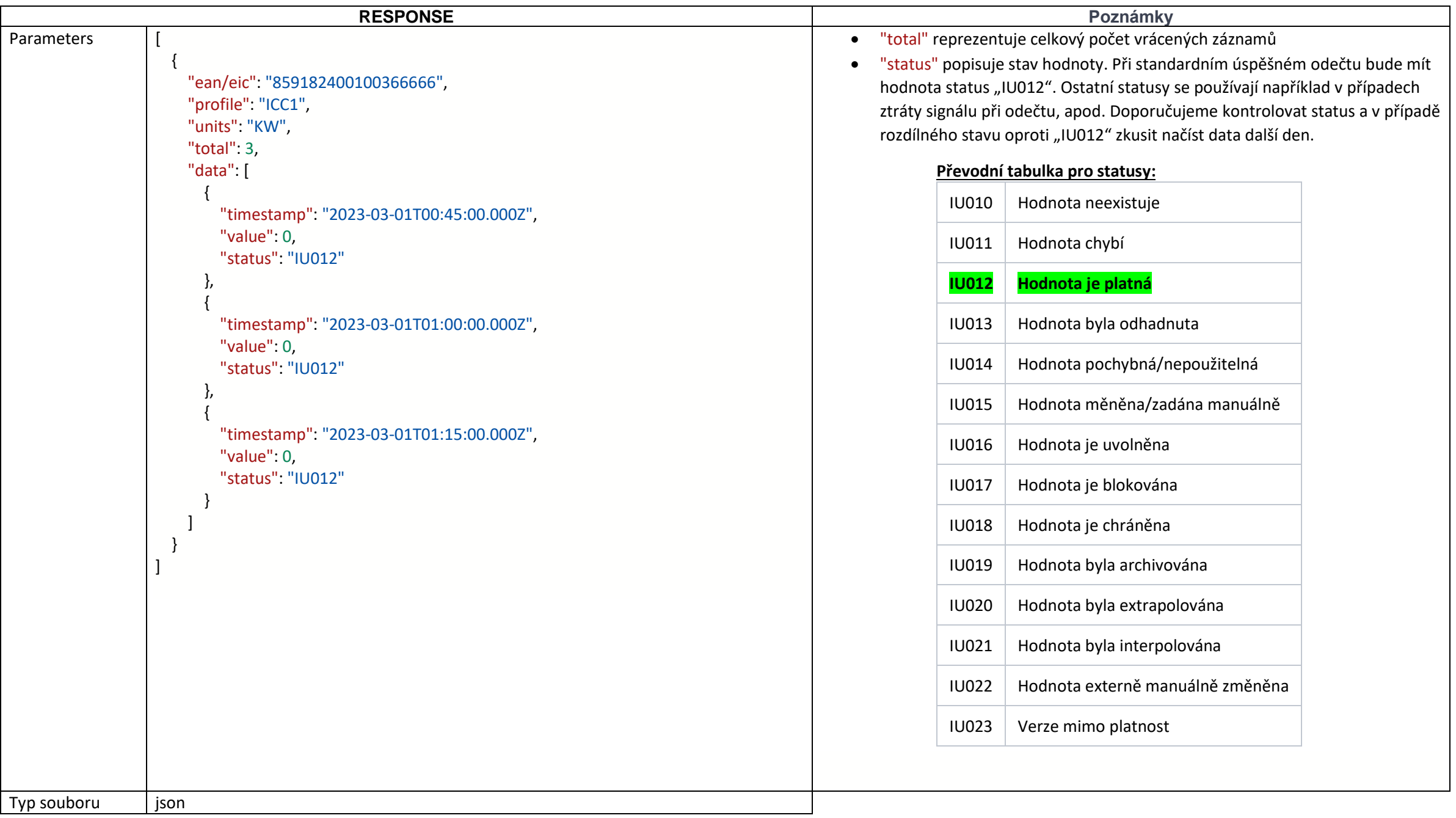

## <span id="page-4-0"></span>**Získání popisu statusů**

Přes rozhraní je možné stáhnout popis kódů jednotlivých statusů.

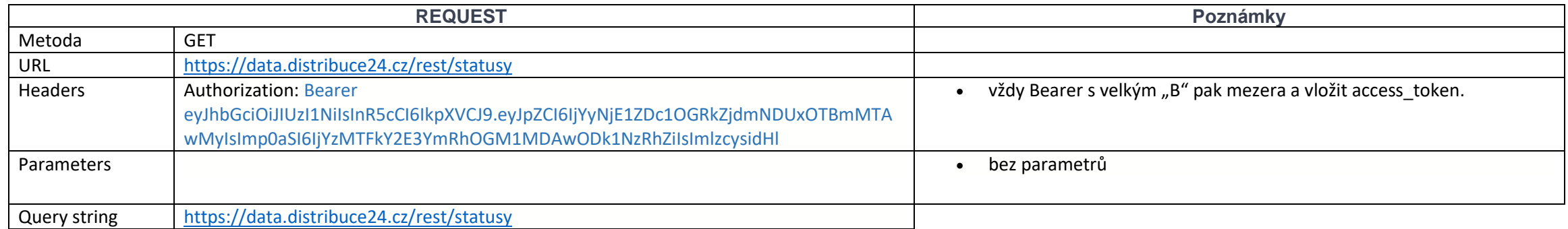

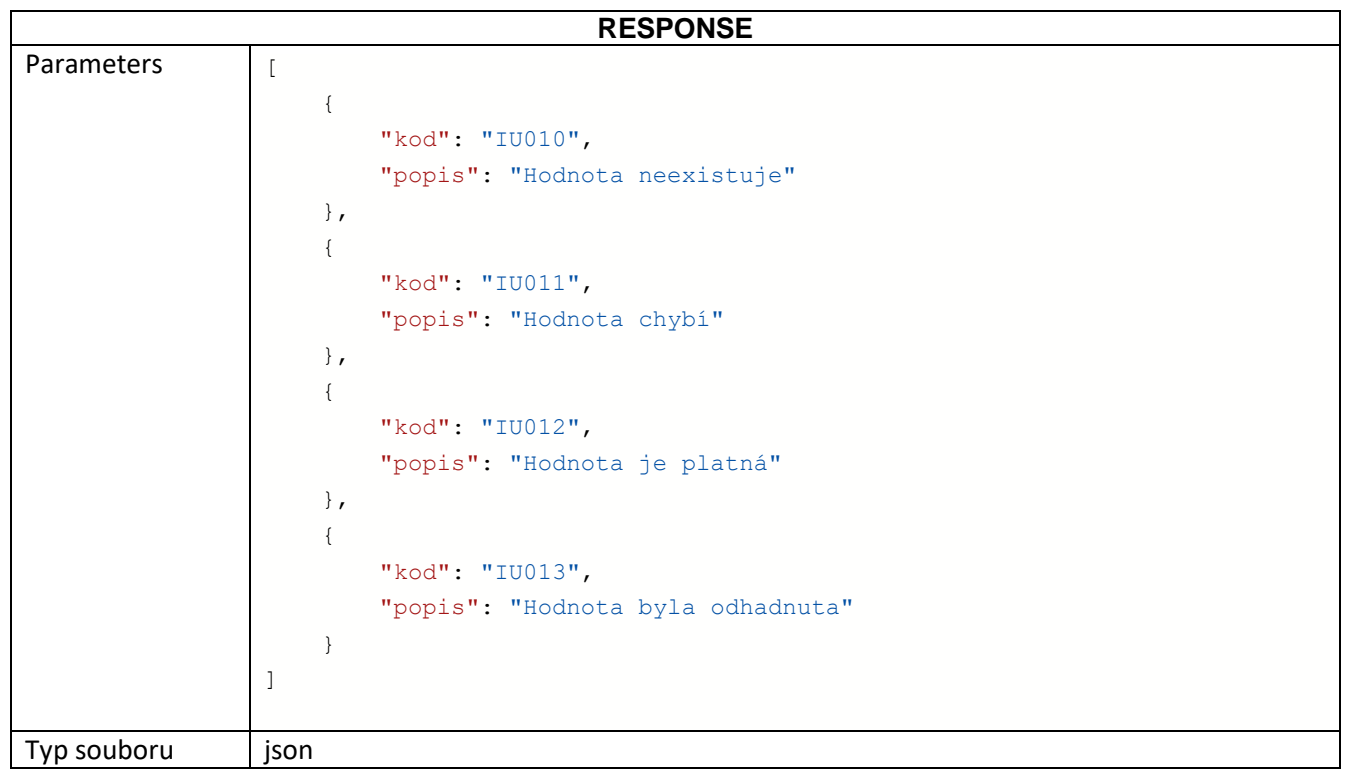

## <span id="page-5-0"></span>**Získání popisu profilů**

Přes rozhraní je možné stáhnout legendu k jednotlivým kódům profilů.

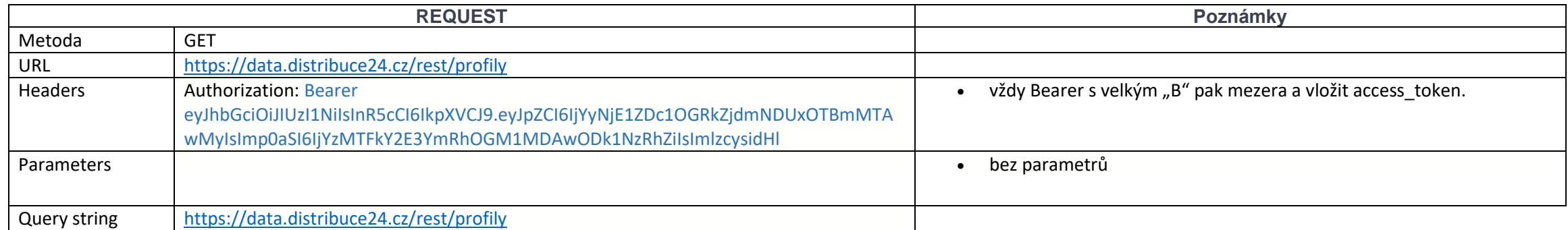

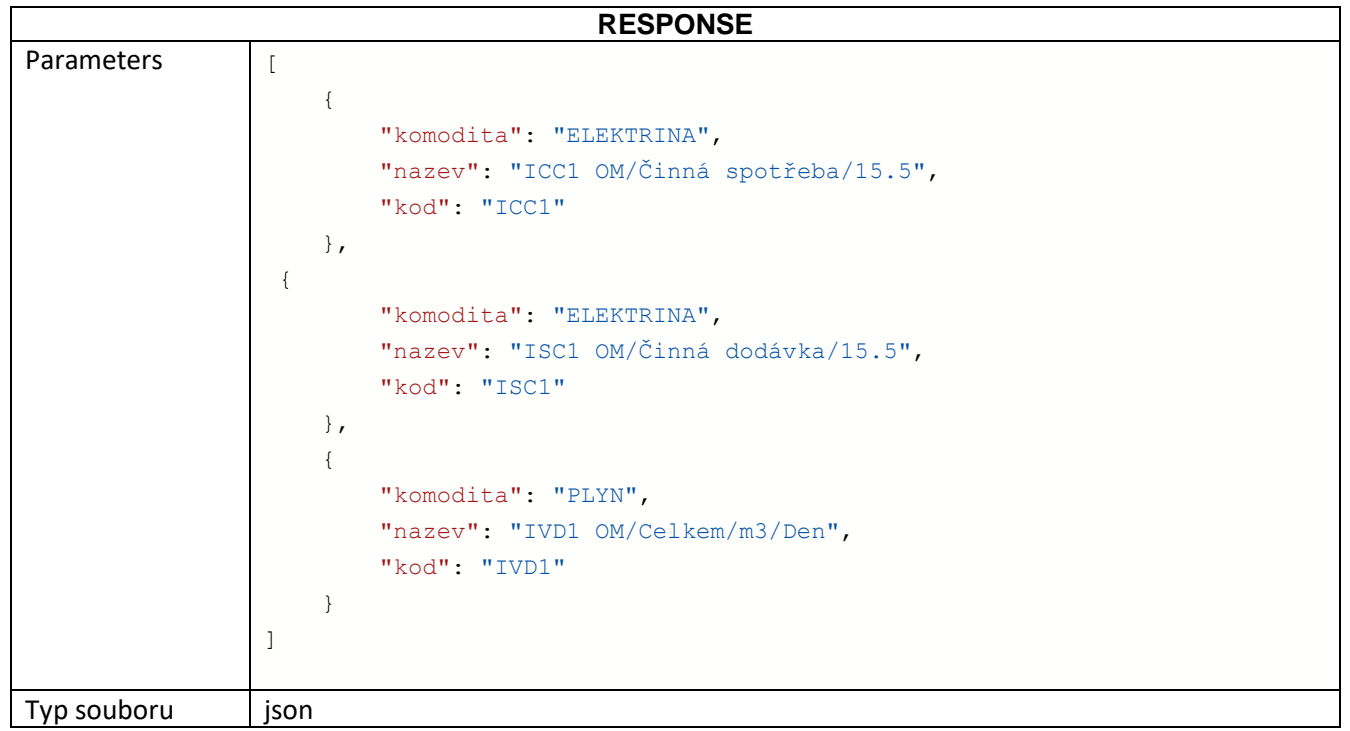

# <span id="page-6-0"></span>**Číselník profilů**

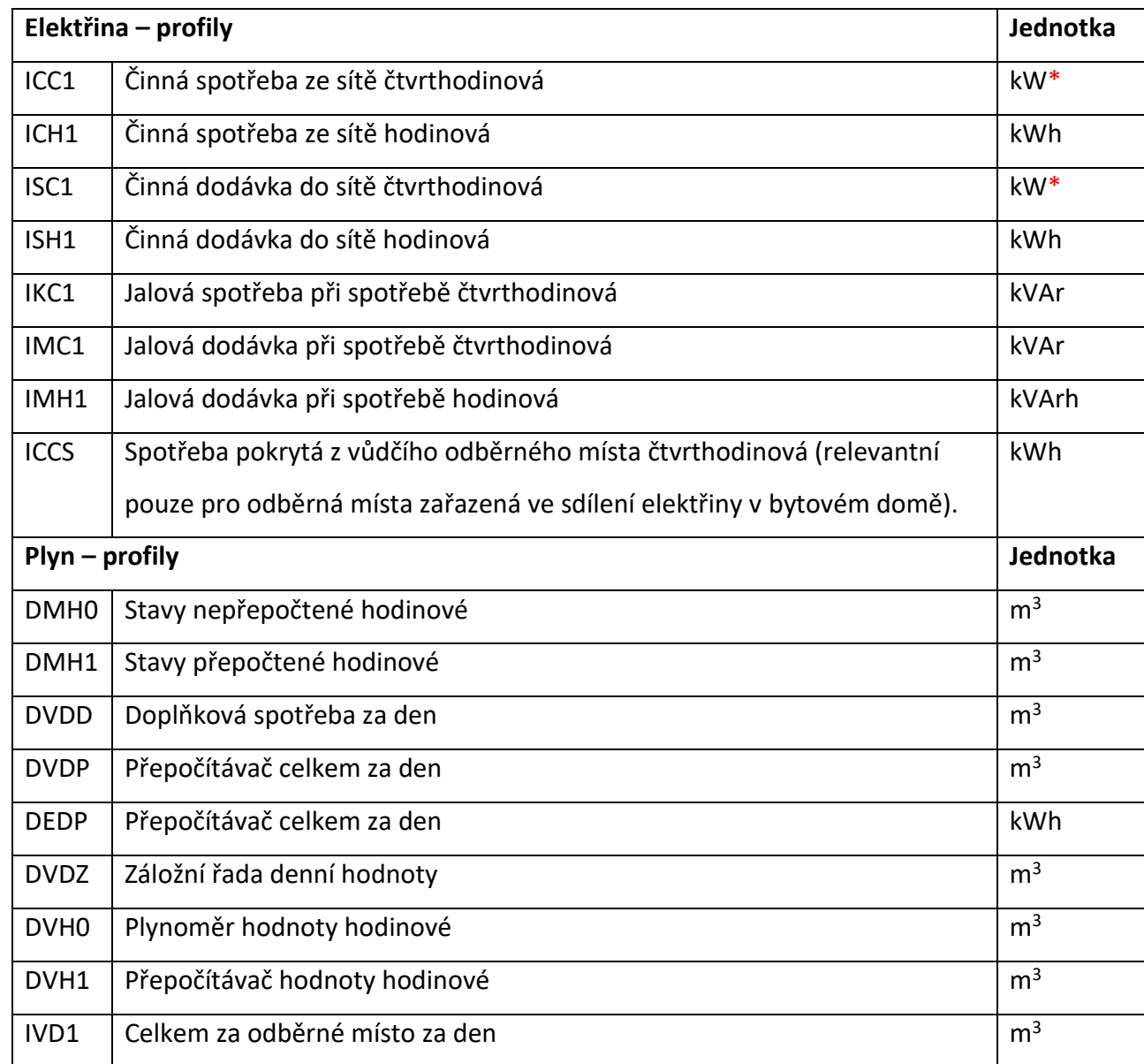

\* Hodnoty v kW odpovídají střednímu čtvrthodinovému výkonu. Po součtu za období se nerovnají energii v kWh. Pro přepočet na kWh je potřeba hodnoty vydělit čtyřmi.